# **Создание мультимедийного конспекта лекций по лазерной физике с использованием Flash-технологий**

В.А. Макаров, В.О. Милицин, С.А. Шленов, В.В. Шувалов, Д.Н. Янышев

МГУ им. М.В. Ломоносова, Международный учебно-научный лазерный центр и физический факультет 119991, Москва, ГСП-1, Ленинские горы, МГУ

> В полном варианте статья опубликована в журнале Физическое образование в вузах, т. 11, № 2, с. 15-26 (2005).

## **Аннотация**

В работе представлен опыт создания мультимедийного варианта специального курса лекций "Введение в физику лазеров", читаемого на физическом факультете МГУ им. М.В. Ломоносова. Основой курса служит записываемый звук реальной лекции, к которому затем средствами пакета Macromedia Flash добавляется видеоряд лекционной доски c формулами, графиками, комментариями и т.п. Обсуждаются методические и технологические аспекты создания такого курса.

## **Общая характеристика курса**

Курс лекций «Введение в физику лазеров» подготовлен для студентов 4-го курса физического факультета МГУ им. М.В. Ломоносова, которые планируют специализироваться в области лазерной физики, нелинейной оптики и нелинейной спектроскопии. Основной особенностью образования, к которому стремятся на физическом факультете МГУ, является его фундаментальность, предполагающая глубокое понимание физики предмета. Поэтому в рамках этого курса лектором последовательно рассматриваются наиболее важные вопросы описания электромагнитного излучения (последовательный переход от уравнения Максвелла к волновому уравнению и уравнению Гельмгольца для описания поперечных и продольных мод), вещества (последовательный переход от уравнения Шредингера для волновой функции к уравнению Лиувилля для матрицы плотности, балансным и скоростным уравнениям), а также их взаимодействия (спонтанные и индуцированные процессы, двух-, трех-, четырех- и многоуровневые системы переходов) и стандартных приближений (дипольное и резонансное приближения, приближение быстрой фазовой релаксации и многое др.). Анализируются условия усиления и генерации света (активные среды, системы накачки, лазерные резонаторы) и способы реализации различных режимов работы (непрерывная и свободная генерация, модуляция добротности, пассивная и активная синхронизация мод), а также основные характеристики выходного излучения (энергетические, пространственные и частотные). Конечно, прослушав этот курс лекций, студенты приобретают и

навыки расчета простых и сложных лазерных резонаторов, систем фокусировки и согласования гауссовских пучков (теория Когельника-Ли), а также оценки параметров выходного излучения. Однако главной особенностью курса является все-таки постоянное стремление лектора отслеживать границы применимости различных подходов к описанию рассматриваемых им физических явлений. Естественным продолжением этого лекционного курса является читаемый уже в следующем семестре спецкурс профессора А.В. Андреева «Динамика лазеров», а также лекционно-практический курс «Лазеры и нелинейная оптика», в котором внимание студентов акцентируется на целом ряде прикладных аспектов физики лазеров и предлагается в обязательном порядке сделать 5-7 лабораторных работ.

#### **Постановка задачи и выбор технологий**

При выборе технологий подготовки конспекта мы руководствовались задачей получить компьютерный вариант конспекта, максимально приближенный к реальной лекции и тем записям, которые сам лектор производит на доске, - так называемый «авторский» конспект. Для нас было важно также постараться минимизировать трудозатраты лектора при подготовке такого конспекта, т.е. основная информация должна была быть получена и записана в течение регулярных лекций, читаемых студентам физического факультета.

Уже на начальном этапе мы отказались от буквального копирования лекций с помощью их видеозаписи. Во-первых, это неизбежно приводит к работе лектора «на камеру». Но самое главное, простая видеозапись лекции, на наш взгляд, мало привлекательна для дальнейшего использования вследствие резко ограниченных возможностей интерактивности. Она, по сути, является технически более или менее качественно исполненной копией. А любая копия, как известно, заведомо хуже оригинала. Между тем, современные компьютерные технологии позволяют добавить в конспект качественно новые особенности [1]. Прежде всего, это разнообразные варианты интерактивного управления конспектом, возможности нелинейного просмотра материала лекций, элементы анимации и т.п. Компьютерная обработка отснятого видеоматериала связана с очень большим объемом хранения и обработки цифровых изображений, требует профессионального оборудования для видеомонтажа и больших трудозатрат, что в наших условиях представляется неприемлемым.

Нами был избран компромиссный подход. Непосредственно в лекционной аудитории, на лекциях осуществляется аудио запись голоса лектора. Это запись может быть сделана практически незаметной как для лектора, так и для слушателей. В дальнейшим оцифрованный звук вводится в компьютер, где с помощью выбранного программного обеспечения (ПО) добавляется видеоряд содержимого лекционной доски. Таким образом, в конспекте лекций мы сохраняем «живое» звучание голоса лектора, достигая эффекта виртуального присутствия слушателя на лекции. Формирование изображения доски делается непосредственно на компьютере по черновым материалам, предоставляемым лектором, и конспектам самих студентов, прослушавших лекции.

Предлагаемый подход обеспечивает более качественное воспроизведение формул и текста на экране компьютера, их лучшее структурирование и выделение, позволяет естественным образом добавить по каким-либо причинам пропущенный материал, разнообразить подачу материала элементами анимации, предусмотреть развитые средства интерактивного взаимодействия с пользователем. Для самоконтроля усвоения учебного материала к конспекту можно добавить блок тестовых вопросов. При этом за счет использования векторной графики и достаточно медленной скорости смены видеокадров удается добиться относительно небольшого объема хранимой информации. В результате мультимедийный конспект полного курса (15 полуторачасовых лекций) легко размещается на стандартном компакт-диске.

В настоящее время существует большой выбор программных пакетов, как универсального назначения, так и специализированных для разработки и создания электронных учебников, в том числе, мультимедийных курсов лекций. Среди последних можно отметить такие известные пакеты, как IBM LearningSpace, ClickToLearn, RedLab RedClass и др. В отсутствии практического опыта работы с большинством таких пакетов мы не можем, и не будем проводить их детальный сравнительный анализ. Однако мы можем сформулировать причины, по которым в качестве основного пакета для создания видеоряда лекций был выбран пакет Flash MX фирмы Macromedia и для компоновки лекций в единый мультимедийный конспект – продукт той же фирмы Macromedia AuthorWare.

Прежде всего, пакет Flash MX поддерживает векторную графику построения изображений (наряду с растровой), которая является существенно более экономичной с точки зрения хранения данных в сравнений с растровой графикой ПО для видеомонтажа. При этом задача формирования мультимедийного конспекта не требует привлечения сложных приемов подготовки анимации. Наряду с этим пакет Flash MX содержит удобные программные решения для наших конкретных задач: создание видеоряда лекционной доски с изменяющимся синхронно со звуком содержимым. Важно также отметить простоту редактирования созданных медиа-файлов (фрагментов конспекта) на этапе тестирования продукта. Наконец, на сегодняшний день это признанный стандарт создания страниц с анимацией для размещений на Интернет-сайтах (см., например [2-3]), что немаловажно, имея в виду возможные публикации конспекта в Сети.

Для верстки конспекта мы использовали пакет AuthorWare, отличительными чертами которого является простая интеграция с пакетом Macromedia Flash MX. В частности, в нем реализовано особое импортирование Flash-фильма, при котором сохраняется доступ к любому объекту Flash. Пакет обладает удобным визуальным языком компиляции учебного курса и простыми средствами его публикации в Интернет. Нельзя не сказать также о наличии полнофункциональной пробной (trial) версии пакета и скидок при покупке для учебных заведений<sup>1</sup>.

÷,

<sup>1</sup> Международный учебно-научный лазерный центр приобрел официальные лицензии на оба пакета.

#### **Этапы создания мультимедийного конспекта**

*Запись и обработка звука.* Первым этапом создания мультимедийного конспекта является непосредственная запись голоса лектора в аудитории во время регулярных лекций для студентов. Такой подход сохраняет для пользователей конспекта «дух» аудитории, «живое» обаяние преподавателя в ходе реально читаемой лекции. Кроме этого, экономится время, которое в противном случае было бы затрачено на студийное озвучивание текста.

Для записи использовался стандартный цифровой диктофон, в нашем случае Olympus DM-1, частота оцифровки которого составляет 11 КГц, что вполне достаточно для записи голоса. Направленный микрофон обеспечивает существенное подавление внешних звуков, например, шум от аудитории студентов. Встроенная в диктофон компрессия звуковых файлов, технология DSS, дает возможность сохранения на 64 Мб карте SmartMedia до 12 часов звука. Запись лекций производилась при различных условиях расположения диктофона. Лучшим вариантом мы считаем расположение диктофона непосредственно у лектора с вынесенным микрофоном типа клипсы. Это, с одной стороны, почти не отвлекает лектора, а с другой, обеспечивает достаточно точную передачу голоса, что позволяет в дальнейшем упростить обработку звука на компьютере.

При передаче сжатого звукового файла с диктофона на компьютер получается стандартный WAV-файл, размер которого примерно в 15 раз больше, чем у исходных файлов DSS-стандарта. В результате одна полуторачасовая лекция занимает около 120 Мб, что накладывает определенные требования на объем оперативной памяти компьютера, используемого для обработки звука.

Первым этапом, редактирования звука, было прослушивание лекций и исключение лишних частей, таких как паузы, несущественные вопросы студентов и т.п. После этого получившийся

звуковой файл рассматривался как основа для формирования конспекта данной лекции. В дальнейшем этот файл подвергался автоматической обработке с помощью различных фильтров (рис. 1). Таким образом исключался или в значительной мере ослаблялся внешний фон, убирались щелчки и потрескивания, производилась нормализация звука для выравнивания уровня сигнала на протяжении всей лекции.

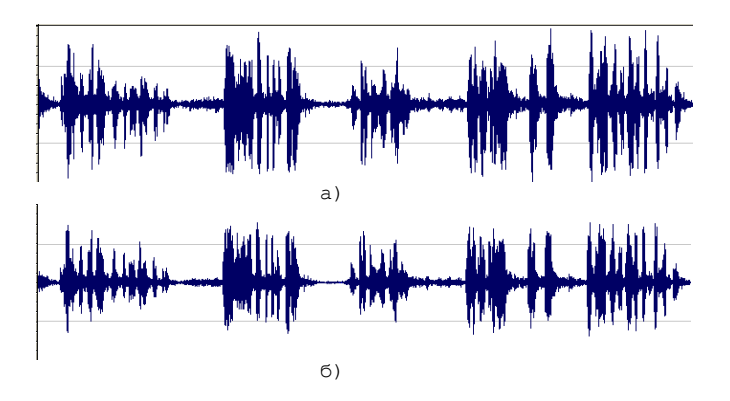

Рис. 1. Фрагмент исходного звукового файла (а) и он же после обработки фильтрами (б). На фонемах заметно подавление шумов в паузах и уменьшение амплитуды звуковых выбросов - щелчков.

При необходимости, звуковой файл лекции разбивался на отдельные смысловые части. Это упрощало их обработку и уменьшало объем единовременно читаемых данных при публикации конспекта в Интернет.

*Формирование видеоряда.* Для формирования видеоряда содержимого лекционной доски была выбрана технология Flash от компании Macromedia, как достаточно распространенный и удобный стандарт создания мультимедийных файлов. После обработки звукового файла и разбиения его на смысловые части, каждая из них вставляется в Flash-фильм и служит его основой. Процесс создания видеоряда заключается в рисовании картинок, формул, поясняющих надписей и анимации и их наложении на звуковой ряд, идущий отдельной дорожкой. Для удобства редактирования и просмотра фильма, нами были созданы средства навигации по части лекции.

При создании Flash-фильма необходимо выбрать скорость смены отдельных кадров - фреймов. Большая частота кадров обеспечивает плавность анимации, но одновременно приводит к росту полного числа фреймов в фильме, что неудобно при его редактировании. Но самое главное, что в этом случае в конечном итоге получаются большие выходные файлы. В нашем мультимедийном

конспекте эта скорость составляет три кадра в секунду, что вполне достаточно для появления и смены формул на доске, хотя и ограничивает возможности создания более сложных анимаций. В результате для конспектирования полной лекции требовалась обработка около 16 тысяч кадров.

Характерной особенностью создания видеоряда лекции является точная синхронизация голоса лектора с появляющимися формулами, вплоть до символа, для сохранения аналогии с записью формул лектором на

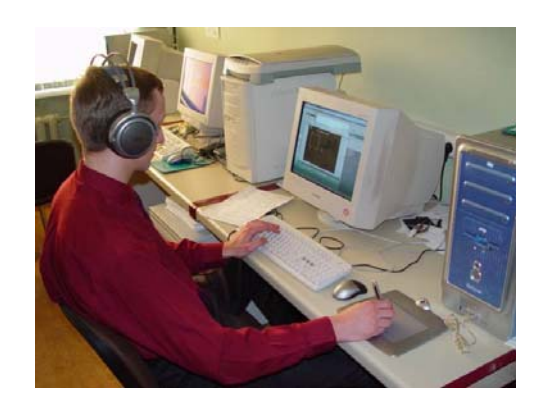

Рис. 2. Формирование видеоряда доски синхронно с голосом лектора.

настоящей доске. Большинство формул для лучшего восприятия материала рисовались «от руки», что удобно делать с помощью специального графического планшета (рис. 2). Это придает конспекту еще

большее сходство с «живой» лекцией. Однако мы сочли возможным не ограничиваться просто копированием материала лекции. Так, например, в аудитории лектор зачастую довольно долго говорит без изменения содержимого доски. При воспроизведении соответствующего фрагмента конспекта пользователь в этом случае был бы вынужден наблюдать неподвижный экран. Что бы перенести часть смысловой нагрузки из звукового ряда в видеоряд отдельные фрагменты высказываний лектора тезисно отображаются печатным

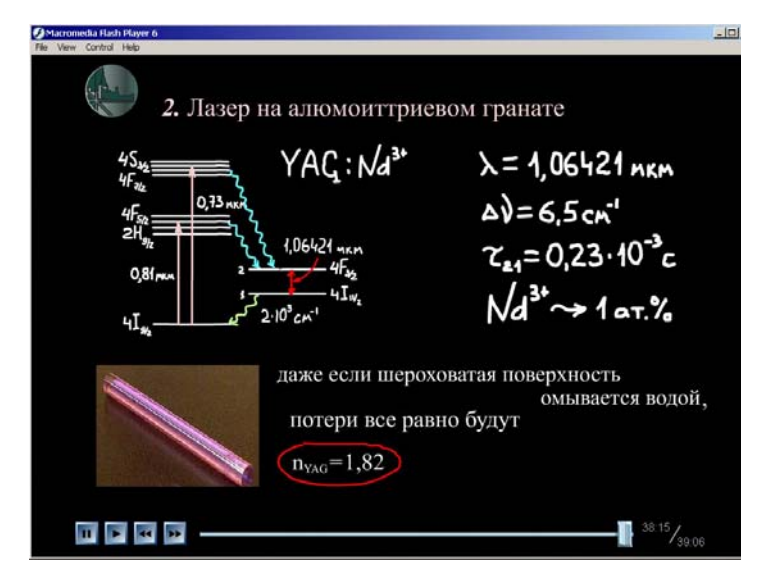

Рис. 3. Фрагмент конспекта - кадр flash-фильма с изображением содержимого доски. Обведено (красным) в тексте то, о чем сейчас говорит лектор. Внизу - панель навигации.

текстом на доске (рис. 3). Примерно тоже самое делают и слушатели в своих записях, когда конспектируют реальную лекцию.

Для придания динамичности лекциям многие формулы, тексты и рисунки появляются и изменяются на доске посредством анимации. Эти же приемы используются для того, чтобы обратить внимание пользователя конспекта на то, о чем в данный момент говорит лектор. Например, в тот момент, когда лектор объясняет физический смысл какого-либо параметра в уже написанной формуле, этот параметр временно выделяется другим цветом. Те формулы, которые в настоящий момент активно не используются, но могут пригодиться для дальнейшего объяснения, затемняются серым цветом, уменьшаются в размере и отводятся в сторону неиспользуемой части доски, освобождая центральное место для новых формул. В дальнейшем они могут быть восстановлены при ссылке лектора на них. В некоторых местах конспекта вставлены дополнительные растровые рисунки или фотографии, которых не было на реальной лекции, но которые представляются очень полезными для наглядной иллюстрации физических явлений, процессов и экспериментального оборудования, используемого для их исследований.

*Компоновка лекций.* Созданные при помощи Flash-технологии отдельные части лекций можно просматривать при помощи стандартного Flash-плеера. Чтобы объединить отдельные части и скомпоновать все лекции в единый курс мы использовали ПО Macromedia AuthorWare (рис. 4).

Данная программная среда совмещает в себе возможности визуального программирования и использования стандартных программных кодов. Имеющиеся в составе среды модули позволяют быстро и эффективно реализовывать стандартные диалоги пользователя, графические элементы Windows и интерфейсы обмена с другими приложениями (например, Microsoft Internet Explorer).

Основной задачей в компоновке курса является создание удобной и интуитивно понятной пользователю системы навигации по

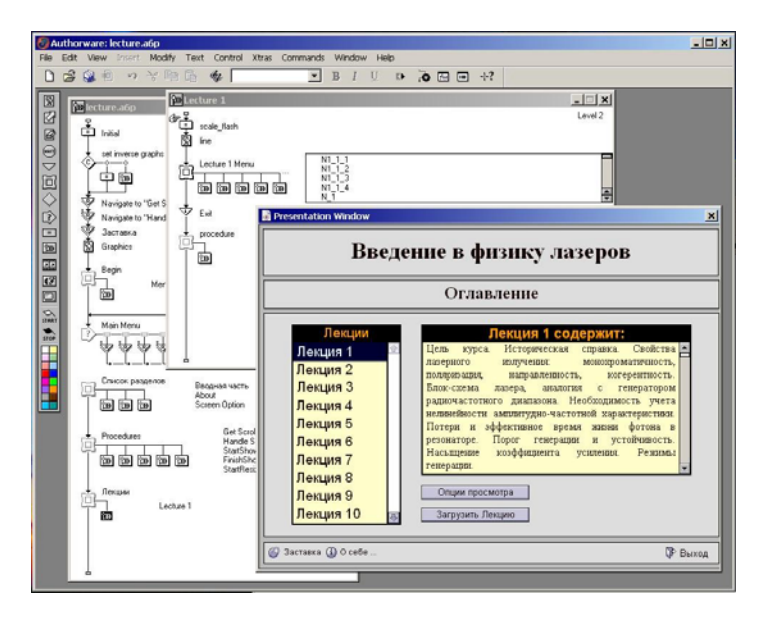

Рис. 4. Верстка мультимедийного конспекта в среде визуального программирования AuthorWare.

различным его частям. При этом допускается различная структура разбиения курса. Это может быть разбиение по логическим разделам или же хронологический порядок лекций. Одно из преимуществ использования AuthorWare заключается в быстроте перехода к необходимой структуре, благодаря модульному построению программы. Мы выбрали структуру, соответствующую хронологической последовательности лекций. Навигация реализована в виде нумерованного списка лекций с контекстным окном, в котором можно прочитать краткое содержание текущей лекции. В каждой

лекции (разделе) средствами AuthorWare предусмотрена возможность перехода между составляющими ее частями, а также поиск по ключевым словам. Непрерывное чередование отдельных логических фрагментов, представленных разными файлами, внутри одной лекции или раздела конспекта выполнено при помощи непосредственного обращения к внешним функциям Flash-клипов.

Отдельно стоит отметить возможность выбора графического режима просмотра конспекта непосредственно в интерфейсной оболочке курса, а также прямую отправку на печать содержимого лекционной доски в процессе просмотра мультимедийного конспекта. Эти функции были реализованы посредством программного вызова внутренних процедур AuthorWare и являются, с нашей точки зрения, очень полезными для конечного пользователя при работе с конспектом лекций. Так, студенты имеют возможность, предварительно просматривая конспект, создать твердые копии тех страниц, которые они считают полезным иметь на лекции, и уже на реальной лекции пользоваться этими распечатками, внося в них свои пометки.

### **Заключение**

Выполненный проект показывает, что для создания мультимедийных конспектов лекций по физике может быть использована технология записи «живого» звука в лекционный аудитории с последующим добавлением на компьютере видеоряда содержимого лекционной доски с помощью Flash-технологий. Такой подход особенно привлекателен тем, что не требует от лектора больших дополнительных усилий, а работа над Flash-фильмом может быть выполнена специалистами по анимационным публикациям в Интернет. Безусловно, важным при создании конспекта является качественная запись звука в аудитории, т.к. исправить некачественный звук без его перезаписи посредством компьютерной обработки не всегда удается. Следует также отметить, что создание, монтаж и синхронизация видеоряда остается довольно трудоемкой операцией. В среднем у нас эта операция занимала около одного человека-часа на каждые три минуты мультимедийного конспекта.

#### **Литература**

- 1. Кандидов В.П., Шленов С.А. Эффективность компьютерных технологий обучения в курсе физики. Межвузовская научно-практическая конференция «Эффективность информационных технологий обучения в высшей школе», Новороссийск, 1994. Тезисы докладов, с. 34-36.
- 2. Гультяев А.К. Macromedia Flash MX: Практическое пособие. СПб.: Учитель и ученик, Корона принт, 2002.
- 3. Черкасский В.Т. Эффективная анимация во Flash. М.: Кудиц-образ, 2001.